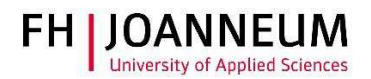

## **VPN connection with Ubuntu Linux**

## General:

You can access FH resources (network drives, actions, SAP,....) from external networks with the CiscoAnyConnect Secure Mobility Client.

## Installation and configuration:

- 1.) You can get the vpn client from the following page: https://vpn.fh-joanneum.at
- 2.) Enter your FH user credentials and then click on "Login"

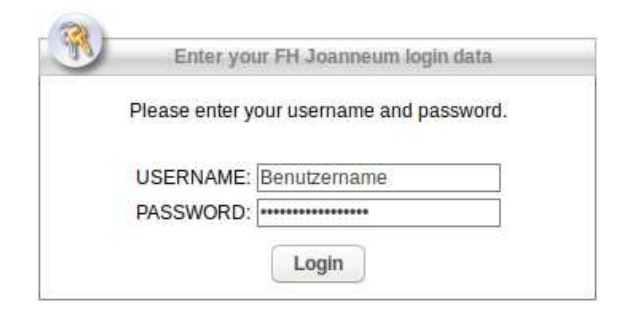

3.) Setup tries to install the Cisco software on your computer

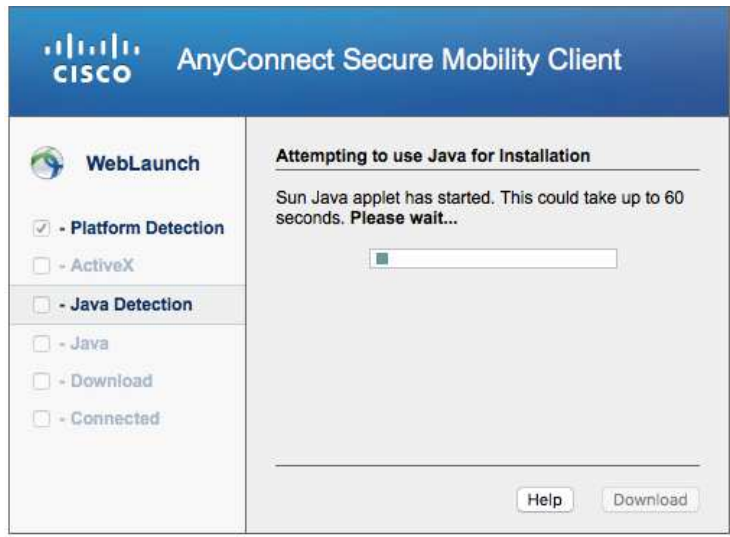

ZIT User documentation

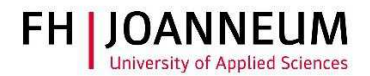

4.) If the automatic installation fails, you can get the client software from the download link as shown in the screenshot. Click on "AnyConnect VPN".

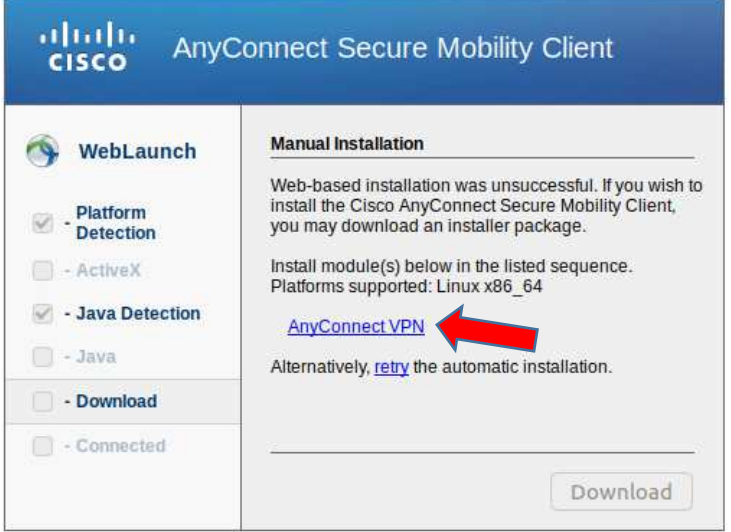

5.) Wait until the download completes. Open the terminal and change to the download directory. Execute the following command: sudo sh vpnsetup.sh

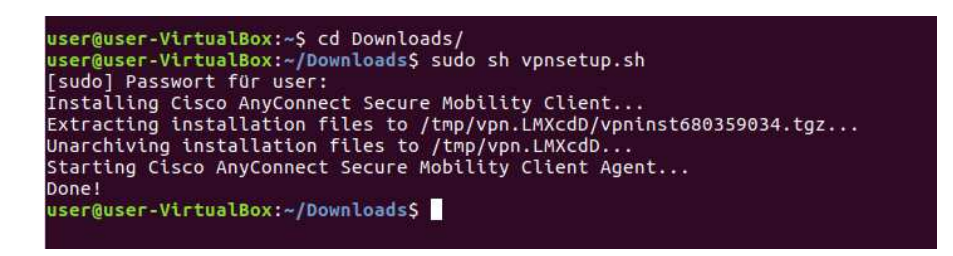

6.) Click "Cisco AnyConnect Secure Mobile Client" to launch the software

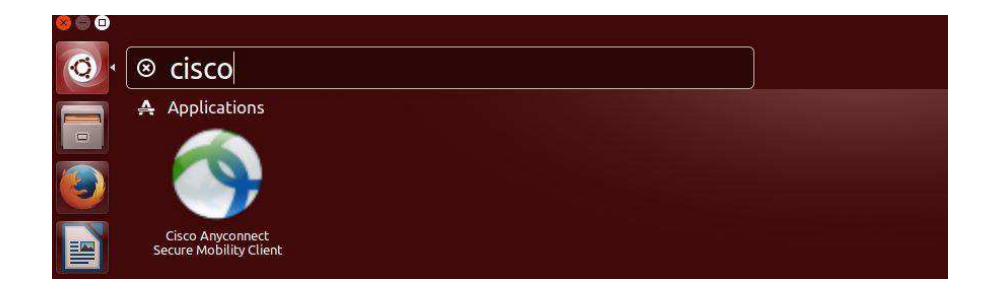

ZIT User documentation

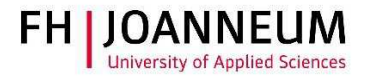

7.) If the AnyConnect fails to start you have to manually install the Linux package "libpagox-1.0- 0". You can download the software under the following link: <http://packages.ubuntu.com/xenial/amd64/libpangox-1.0-0/download>

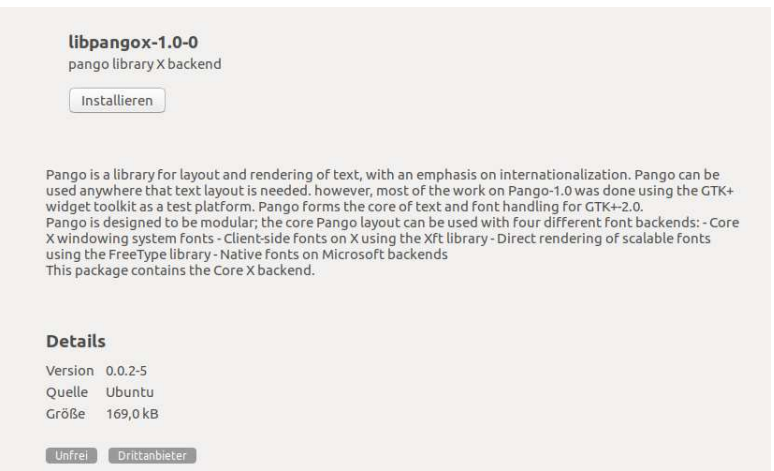

8.) Start AnyConnect, enter the name of the vpn service and then click "Connect"

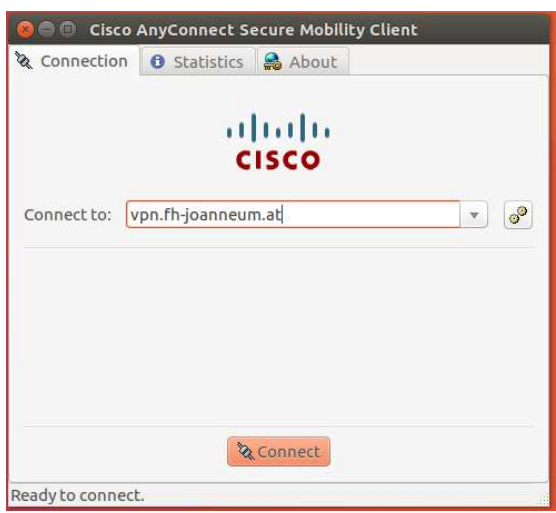

ZIT User documentation

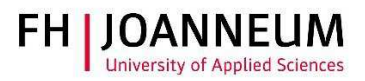

9.) Log in with you FH user credentials

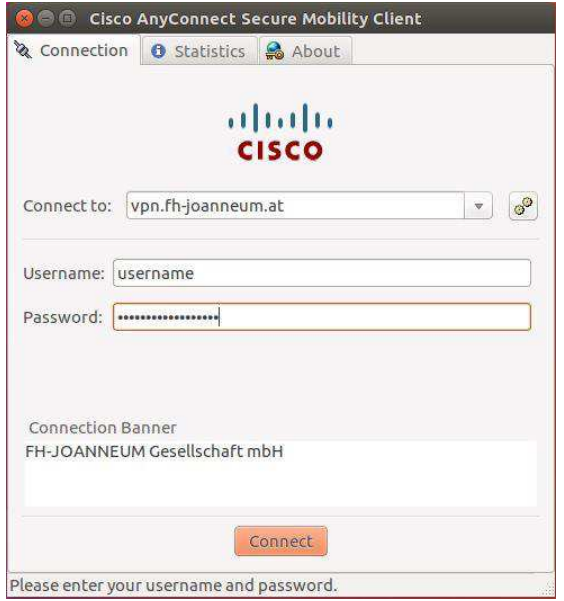

10.) You are now successfully connected to the FH network:

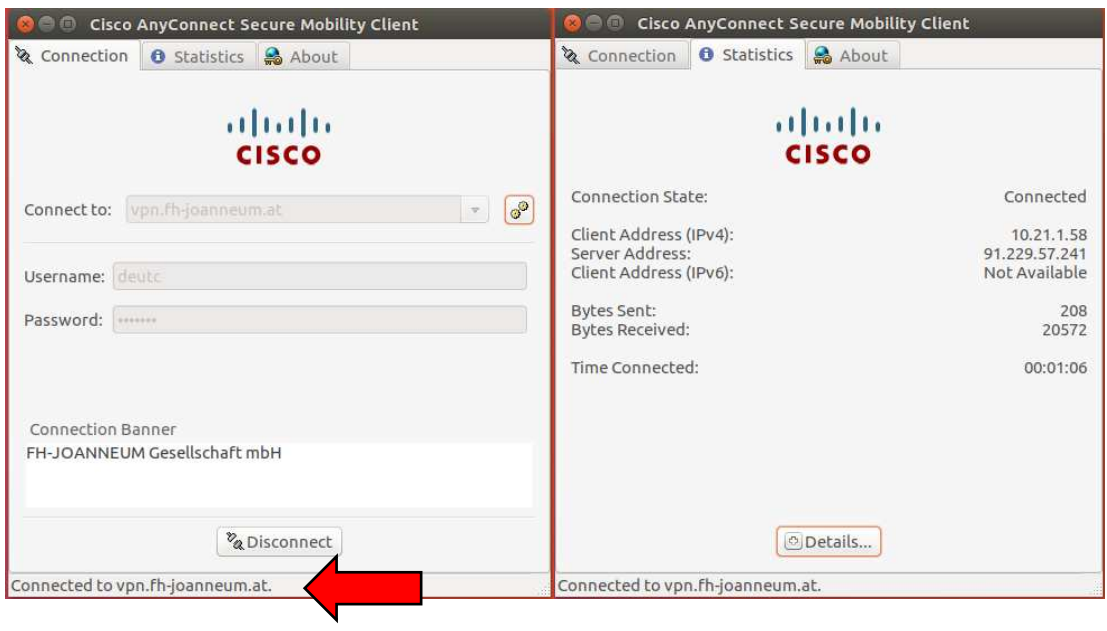